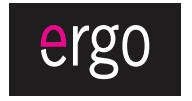

www.ergo-ua.com info@ergo-ua.com

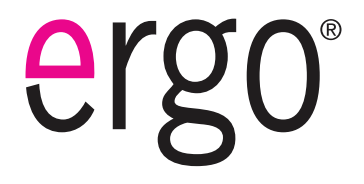

RU

**МР3плеер с удобной прищепкой и ЖКдисплеем**

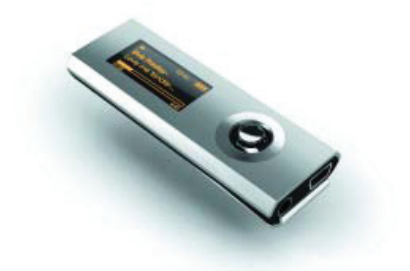

## **Инструкция пользователя**

**Пожалуйста, внимательно прочитайте данную инструкцию перед использованием**

## **Содержание**

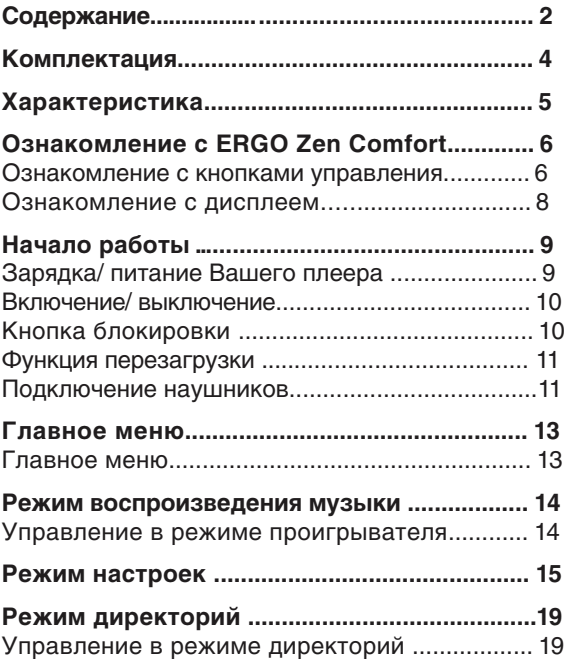

## **Для заметок**

## **Содержание**

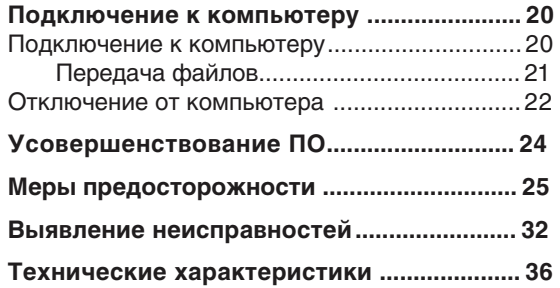

## **Комплектация**

**Для заметок**

Пожалуйста, убедитесь, что все приведенные компоненты есть в наличии. В случае отсутствия чего-либо, обратитесь к местному дилеру, у которого вы приобретали данную продукцию.

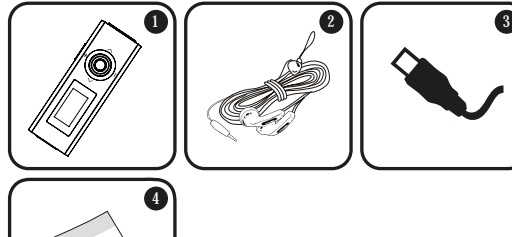

- ERGO Zen Comfort 3. USB-адаптер 1.
- Стереонаушники 4. 2. Инструкция

## **Технические характеристики**

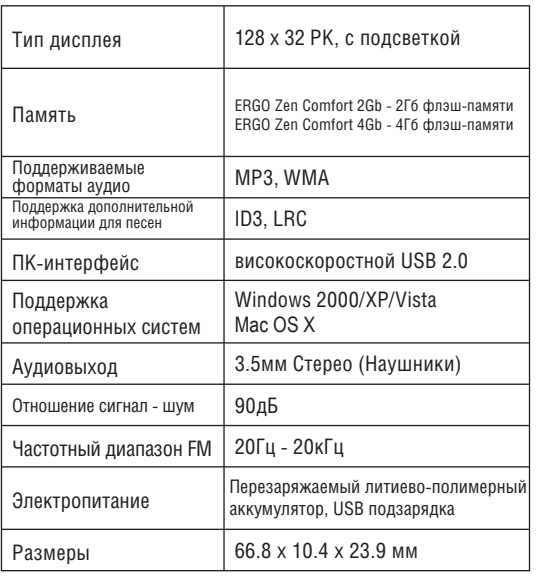

*Технические характеристики и руководства могут изменяться без предупреждения.*

## **Характеристики**

- $\ddotmark$ Встроенная флэш-память
- $\ddotmark$ Высококонтрастный ЖК-дисплей с 7-цветной подсветкой
- $\ddotmark$ Воспроизведение форматов MP3 и WMA
- $\ddotmark$ Поддержка ID3 и LRC для песен, синхронизация отображения текстов песен
- ✦ Случайный режим воспроизведения
- $\ddotmark$ Функция блокировки во избежание случайного нажатия кнопок
- $\ddotmark$ Функция хранения информации
- $\ddotmark$ Высокоскоростная передача файлов USB 2.0
- $\ddotmark$ Встроенный аккумулятор

**MENU** 

 $Q \spadesuit$  $\mathbf{A}$ 

 $\textcircled{r}$  $\blacksquare \Downarrow$ 

#### **Ознакомление с кнопками управления**

### *Верхняя сторона*

- Застежка 1.
- Кнопка МЕНЮ 2.

## *Лицевая сторона*

- 3. Воспроизведение/ пауза  $\bullet$ Нажмите джойстик Вкл/Выкл Нажмите и удерживайте джойстик  $\bf \Omega$
- Увеличение громкости 4.
- Предыдущая дорожка/ обратный ход 5.
- Следующая дорожка/ прямой ход 6.
- Убавление громкости 7.
- LCD-дисплей 8.

## *Тыльная сторона*

Кнопка перезагрузки 9.

## **Выявление неисправностей**

- Попробуйте убавить громкость плеера.  $\ddotmark$
- $\ddotmark$ Убедитесь, что штекер наушников плотно вставлен в разъем для наушников.

## *Плеер не воспроизводит музыкальный файл*

- $\ddotmark$ Убедитесь, что формат файла совместим с устройством.
- Файл может быть защищен от копирования  $+$ и у вас больше нет прав для его воспроизведения. Если вы считаете, что это неполадка плеера, пожалуйста, обратитесь в службу тех. поддержки, откуда вы загружали файл.

## *Неисправная работа плеера*

Попробуйте загрузить обновления ПО плеера.  $\ddotmark$ Пожалуйста, за детальной информацией обратитесь к разделу «Усовершенствование ПО» этой инструкции.

- Убедитесь, что в плеере не переполнена  $\ddotmark$ память.
- Убедитесь, что отключен переключатель Hold.

#### *При воспроизведении отсутствует звук.*

- Проверьте уровень громкости.
- Убедитесь, что штекер наушников плотно вставлен в разъем для наушников.

#### *Плохое качество звука.*

- Попробуйте воспроизвести файл с помощью компьютера. Если качество звука остается низким, попробуйте перезагрузить файл или перезаписать его самостоятельно.
- Убедитесь, что битовая скорость передачи данных не является чересчур низкой. Чем выше битовая скорость передачи данных файла, тем лучше качество его звучания. Минимально рекомендуемая битовая скорость передачи данных 128кб/с для МР3 и 96 кб/с для WMA.

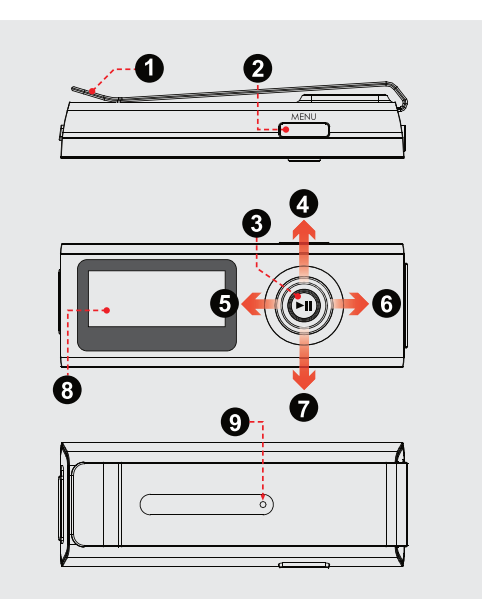

## Ознакомление с ERGO Zen Comfort

P

### Правая сторона

- 10. Гнездо для наушников
- 11. Разъем для USB

#### Левая сторона

12. Кнопка блокировки

#### Значки на дисплее

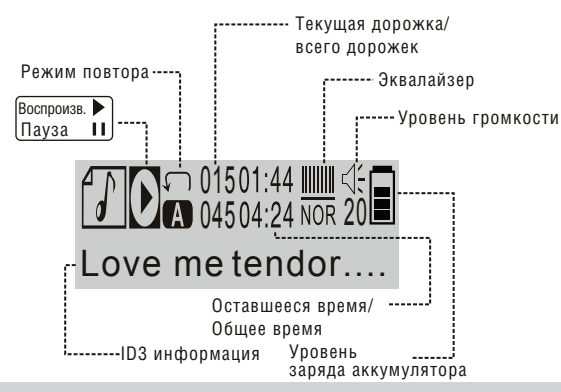

Убедитесь, что не включена функция  $\ddotmark$ блокировки.

#### Не работают кнопки.

- Убедитесь, что плеер полностью заряжен. Попробуйте поставить плеер на зарядку на ночь (как минимум 4 часа).
- Убедитесь, что не включена функция ✦ блокировки.

#### Не удается загрузить файлы на плеер.

- Убедитесь, что на компьютере установлена ✦ поддерживаемая операционная система.
- $\ddotmark$ При использовании USB кабеля, убедитесь, что кабель плотно присоединен к плееру и к компьютеру, или попробуйте использовать другой кабель.
- Если вы подсоединили плеер через USB вставку, ✦ попытайтесь присоединить плеер непосредственно к компьютеру.

Если у вас возникли проблемы при использовании данного устройства, пожалуйста, прочитайте инструкцию по устранению проблем, изложенную ниже, или сверьтесь с информацией на веб-сайте www.ergo-ua.com, указанной в разделе Часто Задаваемые Вопросы и проверьте наличие обновлений для встроенного ПО. Если информация из этих источников не помогает устранить проблему, обратитесь в тех. поддержку.

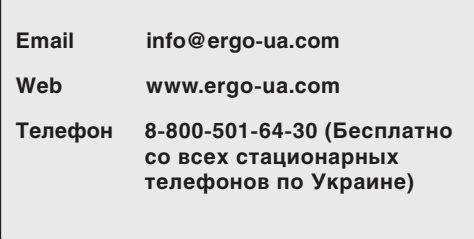

#### *Плеер не включается*

Убедитесь, что плеер полностью заряжен. Попробуйте поставить плеер на зарядку на ночь (как минимум 4 часа).

#### **Зарядка аккумулятора**

Ваш плеер оснащен перезаряжаемым аккумулятором.

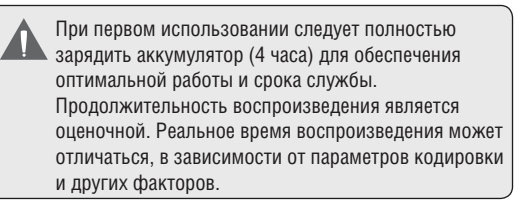

Ваш плеер может заряжаться с помощью компьютера через USB соединение. Используйте входящий в комплект USB кабель для подключения плеера к высокоскоростному порту USB вашего компьютера. Компьютер должен быть включен и выведен из режима ожидания.

- Если плеер подключен к компьютеру через переходник USB, то для зарядки аккумулятора плеера переходник должен иметь автономный источник питания.
	- Передача файлов увеличивает время зарядки.

# **Начало работы**

Аккумулятор, используемый в данном устройстве, при неправильном обращении может загореться. Не разбирайте, не поджигайте и не нагревайте аккумулятор. Не оставляйте аккумулятор с прямым попаданием солнечных лучей, или в машине с закрытыми окнами.

Не подключайте устройство к любому другому источнику питания, не указанному в данном руководстве либо на этикетке, поскольку это может вызвать поражение электрическим током или огнем.

### **Включение/ выключение**

- Для включения вашего плеера нажмите и удерживайте . При запуске на дисплее отобразится логотип Ergo.
- Для выключения плеера нажмите и удерживайте до тех пор, пока на дисплее не появится надпись «BYE BYE».

### **Кнопка блокировки**

Блокировка пригодится вам в том случае, если вы хотите избежать случайного включения плеера или произвольной активации его кнопок, когда плеер находится у вас в сумке или в кармане.

## **Меры предосторожности**

17. Сервисное обслуживание: не пытайтесь самостоятельно открывать или чинить данное устройство. Обращайтесь в сервисный центр.

18. Повреждения: сразу отключите плеер от электросети и обратитесь в сервисный центр, если:

а) шнур питания поврежден; б) жидкость попала в устройство; в) устройство намокло; г) устройство работает некорректно (возникли ситуации, не описанные в инструкции);

д) устройство упало и было повреждено – все это указывает на необходимость обращения к специалистам.

19. Замена частей: при необходимости замены какой-либо детали убедитесь, что новая деталь соответствует требованиям изготовителя. Использование не оригинальных частей может привести к возгоранию или поражению электрическим током.

20. Проверка работоспособности: после обращения в сервисный центр обязательно просите произвести проверку работоспособности и безопасности устройства.

21. Монтаж: плеер может быть смонтирован на стену или в стойку аппаратуры только согласно рекомендациям производителя.

22. Тепло: не устанавливайте устройство возле источников тепла, таких как обогреватели, печки и другая аппаратура (включая усилители).

## **Меры предосторожности**

10. Заземление и поляризация: продукт может комплектоваться поляризованным штекером (одно лезвие толще другого). Такой штекер может быть вставлен в розетку только одной стороной. Это сделано для безопасности. Если штекер не вставляется, попробуйте его развернуть. Если вы не можете этого сделать, пожалуйста, обратитесь к специалисту для замены штекера. Не повреждайте защитное покрытие розетки.

11. Защита кабеля: следите, чтобы на шнур не наступали и не ставили на него тяжелые предметы, уделяя особое внимание штекерам и проводам, удобному расположению розеток и точкам выхода кабелей из устройства.

12. Защищенный штекер: продукт может комплектоваться штекером с защитой от перегрузки, что необходимо для безопасности.

Смотрите инструкцию для замены либо сброса защиты.

Если необходима замена данного штекера, убедитесь, что она проводится квалифицированным персоналом.

13. Гроза: отключайте устройство во время грозы или при длительном простое устройства. При этом отключайте его от питания и антенны (либо кабельного источника). Это позволит избежать повреждений от грозы или перепадов напряжения.

14. Высоковольтные линии: внешние антенны не должны располагаться вблизи высоковольтных линий либо других схем высокого напряжения. При установке следите за этим.

15. Перегрузки: избегайте перегрузок электрических розеток или удлинителей. Это может привести к пожару или поражению электрическим током.

16. Попадание внутрь предметов или жидкостей: не допускайте попадания в отверстия или разъемы устройства каких-либо предметов. Это может привести к выходу из строя оборудования или к поражению электрическим током. Также это относится и к попаданию внутрь любой жидкости.

## **Начало работы**

**HOL D**

- Для блокировки кнопок передвиньте  $\ddot{}$ вниз кнопку блокировки за указательной стрелкой. Когда кнопки заблокированы, на дисплее отображается значок блокировки.
- $\ddot{}$ Чтобы разблокировать кнопки, верните на прежнее место кнопку блокировки.

#### **Перезагрузка плеера**

Перезагрузите плеер, если он зависнет, не отвечает или не функционирует должным образом.

- Отключите плеер, если он подключен к компьютеру. 1.
- Используйте скрепку для аккуратного нажатия кнопки перезагрузки, которая расположена на задней стороне плеера. 2.

#### **Подключение наушников**

Подключите наушники к гнезду для наушников для приватного прослушивания.

# Начало работы

- Перед подключением наушников уменьшите  $\ddotmark$ громкость, затем постепенно настройте ее для удобного прослушивания.
- Эксперты не рекомендуют постоянное использование наушников при высокой громкости прослушивания.
- Постоянное воздействие высокой громкости может привести к потере слуха. Если вы почувствуете звон в ушах либо заметите ослабление слуха, прекратите использование устройства и обратитесь к врачу.

1. Прочитайте инструкцию: все разделы данного руководства необходимо прочесть перед использованием устройства. 2. Храните инструкцию: в будущем могут потребоваться какиенибудь уточнения.

3. Следуйте предупреждениям: все предупреждения в данном руководстве необходимо соблюдать.

4. Следуйте всем инструкциям: все операции и процедуры выполняйте строго по приведенным инструкциям.

5. Чистка: используйте только сухую мягкую материю для чистки устройства, не забывайте перед этим отключать от питания устройство и ни в коем случае не используйте жидкие или аэрозольные средства.

6. Аксессуары: используйте только аксессуары из комплектации или указанные производителем. Использование других аксессуаров может привести к повреждениям.

7. Вода и влажность: не используйте возле воды (возле ванны. стиральной машины, бойлера) во влажных помещениях или около озер и рек.

8. Вентиляция: не закрывайте вентиляционные отверстия на корпусе устройства есть

прорези и отверстия, предназначенные для вентиляции -

устанавливайте устройство таким

образом, чтобы эти отверстия не были заблокированы или накрыты (в том числе при размещении на мягких неровных поверхностях, таких как диваны или кровати: либо при установке в закрытые ниши без достаточной вентиляции). Не следует устанавливать устройство во встроенные конструкции, например, этажерки или рамки, если при этом не обеспечивается должный уровень вентиляции или не выполняются инструкции производителя. 9. Электропитание: данный продукт предназначен

к использованию только в электросетях, соответствующих параметрам, указанным на информационной табличке.

#### *Утилизация и снятие с эксплуатации*

Наличие опасных напряжений в электрическом и электронном оборудовании может навредить окружающей среде и здоровью человека при переработке устройства. Не выбрасывайте устройство с несортированным мусором. Пожалуйста, обратитесь в местные центры по утилизации.

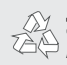

Для информации относительно утилизации данного изделия или его частей обратитесь к Вашему представителю Electronics Industries Alliance. Подробнее смотрите на сайте www.eiae.org.

### **Главное меню**

Главное меню обеспечивает вам доступ к разным функциональным режимам вашего плеера.

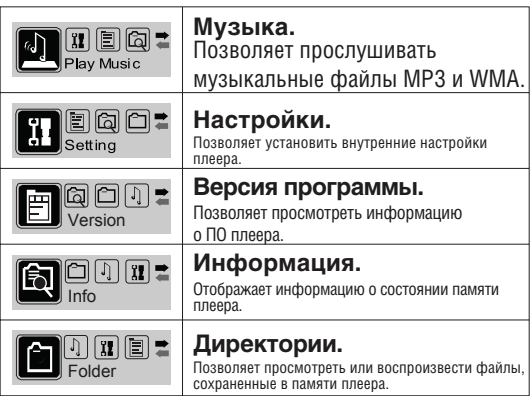

- Для входа в Главное меню удерживайте MENU.
- $\ddotmark$ Для выбора функционального режима в Главном меню нажимайте  $\Box$  Мили  $\Box$  Для выбора режима, а затем для подтверждения выбора.
- Для выхода из Главного меню удерживайте MENU ✦

## **Режим проигрывания музыки**

## **Меры предосторожности**

*С помощью режима проигрывания музыки можно воспроизвести все совместимые аудио файлы на вашем плеере, независимо от директории.*

> За более детальной информацией о том, как загрузить музыкальные композиции на ваш плеер, обратитесь к разделу «Подключение к компьютеру > Передача файлов».

Для получения более детальной информации относительно цифровых МР3 и WMA файлов, пожалуйста, посетите наш веб-сайт: www.ergo-ua.com.

#### **Управление в режиме проигрывателя**

Во время проигрывания используйте следующие кнопки:

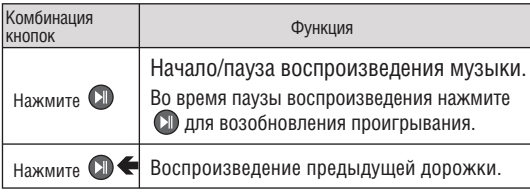

#### **Заявление FCC:**

Данное устройство соответствует Части 15 правил FCC. Использование возможно на следующих условиях:

(1) Данное устройство не вызывает вредных помех, и

(2) Данное устройство допускает наличие любых помех, включая и те, которые могут вызывать неправильную работу устройства.

**Примечание:** данное устройство было тестировано, и соответствует ограничениям класса В цифровых устройств, согласно Части 15 правил FCC. Эти ограничения созданы для обеспечения разумной защиты от вредных помех в жилых помещениях. Устройство генерирует, использует и может излучать радиочастоты и, если оно не установлено и не используется в соответствии с инструкциями, может вызвать недопустимые помехи в радиосвязи. В целом, нет гарантии, что этого не произойдет при стандартной установке. В случае, если устройство вызывает недопустимые помехи в радиосвязи, которые могут быть вызваны включением и выключением устройства, пользователь может попытаться устранить помехи с помощью одной из нижеуказанных мер:

поверните или переместите антенну приема

- увеличьте дистанцию между прибором и приемником
- присоедините прибор и приемник к розеткам различных цепей
- проконсультируйтесь у вашего дилера

Используйте экранированный кабель, соответствующий ограничениям класса В подраздела В Части 15 правил FCC.

Не вносите никаких других корректив и модификаций в работу устройства, не указанных в данной инструкции. В противном случае возможно прекращение использования устройства.

## **Меры предосторожности**

## **Режим проигрывания музыки**

**Предупреждение:** Для предотвращения опасности возгорания или электрошока, не подвергайте устройство воздействию дождя или влаги. Внутри корпуса присутствует опасное высокое напряжение. Не вскрывайте корпус устройства.

**Внимание:** Для предотвращения опасности поражения электрическим током, плотно и полностью вставляйте штекер устройства в разъем розетки.

**Предупреждение:** ручная обработка кабелей данного устройства подвергнет вас воздействию свинца, известного как химический элемент, вызывающий рак, врожденные дефекты или другой вред репродуктивного характера. Мойте руки после ручной обработки.

#### **Примечание:**

Продукция защищена правами интеллектуальной собственности Microsoft. Использование и реализация данной технологии без разрешения компании Microsoft запрещена.

#### **Примечание:**

Для получения информации относительно поддерживаемых технологий, пожалуйста, обратитесь к комплектации продукта.

Windows Media является зарегистрированной торговой маркой корпорации **Microsoft** 

USB является зарегистрированной торговой маркой USB Implementers Forum, Inc.

Все торговые марки, зарегистрированные торговые марки и логотипы принадлежат их владельцам.

#### **Защитите ваш слух:**

Эксперты не рекомендуют постоянно использовать аудио плеер на высоком уровне громкости. Постоянное воздействие высокой громкости может привести к потере слуха. Если вы почувствуете звон в ушах либо заметите ослабление слуха, прекратите использование устройства и обратитесь к врачу.

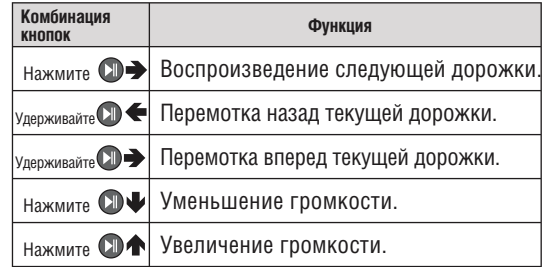

## **Режим настроек**

## **Меры предосторожности**

#### *Войдите в режим настроек из Главного меню для установки настроек вашего плеера.*

Режим настроек содержит следующие элементы: Музыка, Дисплей, Системные настройки, Sleep-таймер (таймер сна) и Настройки языка.

- Для пролистывания списка опций нажимайте или  $\Box$  . Для выбора опции нажмите  $\Box$ .
- Нажмите для отмены и возврата к предыдущему меню.
- Нажмите и удерживайте могу для входа в Главное меню.

За информацией об описании настроек плеера, пожалуйста, обратитесь к таблице, поданной ниже.

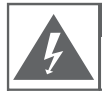

#### **Внимание**

Предупреждение. Не открывать. Вероятность поражения током.

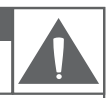

Внимание: для исключения риска поражения электрическим током или огнем, не снимайте покрытие прибора (или заднюю панель) прибора. По вопросам ремонта обращайтесь только к квалифицированному специалисту.

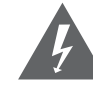

Треугольный значок молнии со стрелкой предупреждает пользователя о наличии неизолированного опасного напряжения в пределах корпуса продукта, которого может быть достаточно для возникновения риска электрошока.

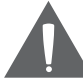

Треугольный значок с восклицательным знаком предупреждает о наличии важных инструкций пользования и обслуживания в соответствующей прилагаемой литературе.

#### Для пользователя:

Ниже введите серийный номер, который указан на тыльной стороне устройства. Сохраните эту информацию для дальнейшего использования.

Модель №

Серийный №

## Усовершенствование ПО

## Режим настроек

Периодически торговая марка ERGO выпускает обновления программного обеспечения для улучшения работы плеера и внедрения дополнительных функций. Пожалуйста, проверяйте наличие обновлений для вашего плеера на сайте www.ergo-ua.com. В случае, если вы наблюдаете неправильную работу плеера, воспользуйтесь функцией форматирования плеера перед обновлением ПО.

Не прерывайте процесс обновления - таким образом вы можете повредить плеер или привести его в состояние непригодности.

Для получения дополнительной информации см. документацию, прикрепленную к файлу **Обновления** 

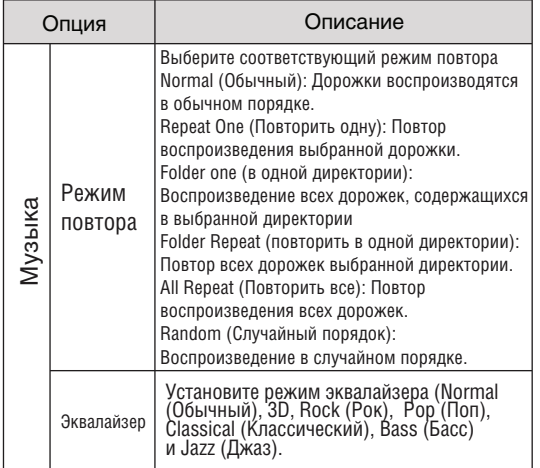

## **Режим настроек**

## **Підключення до комп'ютера**

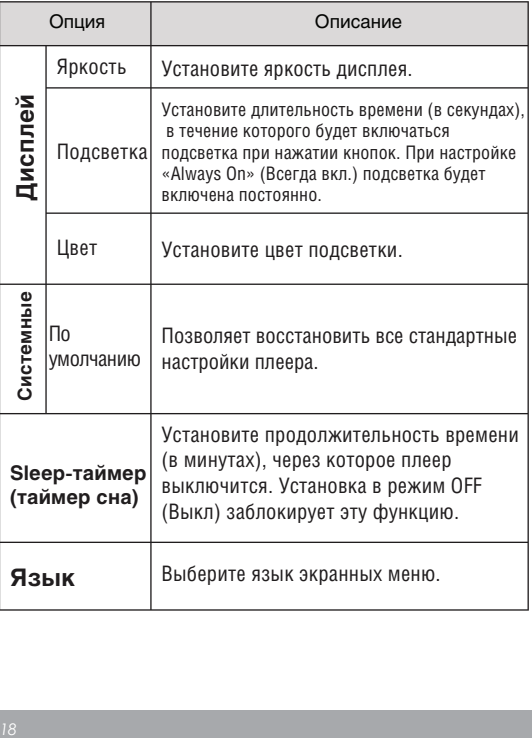

### *Macintosh OS X*

1. С левой стороны окна поиска найдите соответствующий значок съемного диска.

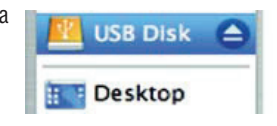

- Нажмите на значок «Eject» (Извлечь), расположенный справа от иконки съемного диска. 2.
- Отсоедините USB-кабель от плеера и компьютера. 3.

### *Отключение от компьютера*

Во избежание утраты информации или искажения файлов/программ, отключите плеер, как показано ниже, или руководствуясь спецификой вашей операционной системы.

## *Microsoft Windows*

1. Дважды кликните 嘲中 по зеленой стрелке на панели задач, расположенной в левом нижнем углу экрана (безопасное извлечение).

#### *Безопасное извлечение* **2.**

Выберите «USB Mass Storage Device» (Устройство хранения информации) из появившегося списка и нажмите «Stop» (Остановить).

## *Остановка устройства*

Выберите «USB Mass Storage Device» (Устройство хранения информации) из появившегося списка и нажмите «ОК».

Когда появится окно «Безопасное извлечение», нажмите ОК и отсоедините USB-кабель от плеера и компьютера. 3.

### *Войдите в режим директорий из Главного меню для просмотра всех файлов и папок, содержащихся в памяти вашего плеера.*

Просмотрите все файлы и папки или выберите совместимый МР3 или WMA файл для воспроизведения.

### **Управление в режиме директорий**

- Нажмите  $\Box \blacklozenge$  для прокрутки списка вверх; нажмите для прокрутки списка вниз.
- Нажмите  $\bullet$  для выбора элемента. ✦
	- Если выбрана директория, будет показано ✧ ее содержимое.
	- $\leftrightarrow$ Если был выбран музыкальный файл, откроется режим проигрывателя для воспроизведения.
- Нажмите для возврата к предыдущей папке.
- Нажмите и удерживайте **MENU** для входа в Главное меню.

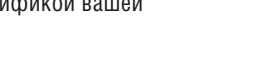

12:12

## **Режим директорий**

## **Подключение к компьютеру**

#### **Подключение к компьютеру**

Подключите ваш плеер к компьютеру с помощью USB кабеля из комплекта. Во время подключения:

Ваш плеер будет опознан как «Съемный диск». При открытии папки «Мой компьютер» появится соответствующий значок.

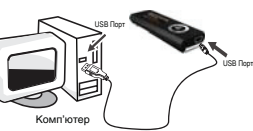

Пройдет несколько минут, прежде чем Windows распознает устройство при первом соединении – это зависит от конфигурации оборудования.

> Если на вашем компьютере установлена Windows 98 SE, вам может понадобиться загрузить и установить USB драйвер, который можно найти на сайте торговой марки Ergo.

## **Передача файлов**

Высокоскоростное USB соединение упрощает процесс обмена между плеером и компьютером. Просто используйте плеер, как вы бы использовали дискету с применением основных операционных команд.

Вы также можете использовать плеер для хранения видео, фото или любых других типов файлов.

Если вам необходима более детальная информация о передаче файлов, пожалуйста, обратитесь к руководству вашей операционной системы или окну помощи на экране. Если вы используете такое программное обеспечение, как iTunes, Winamp или Windows Media Player, пожалуйста, обратитесь к соответствующим инструкциям по эксплуатации.

Не отсоединяйте и никаким другим образом не прерывайте связь между плеером и компьютером во время передачи файлов – это может нанести вред или повредить ПО плеера или некоторые из ваших файлов.